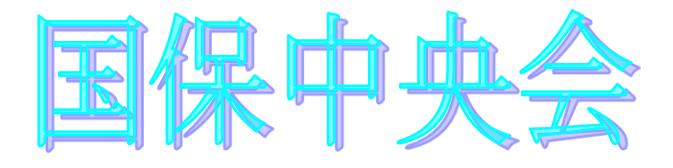

# 伝送通信ソフト (都道府県・市町村版) Ver. 5. 7. 0

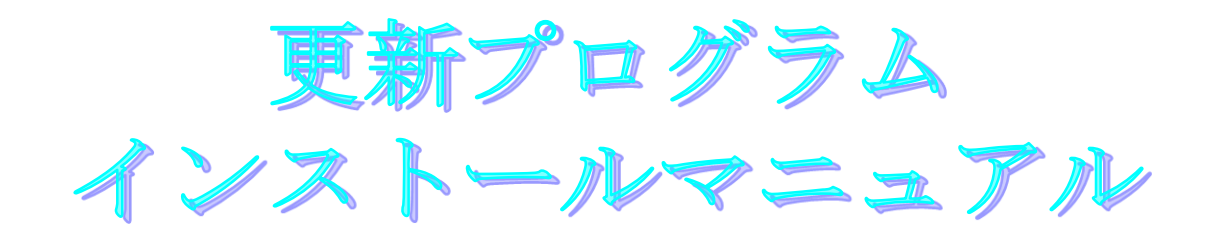

目次

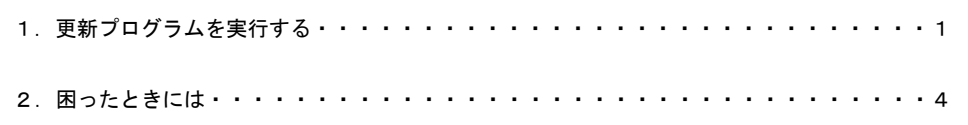

令和5年1月

国民健康保険中央会

# 1.更新プログラムを実行する

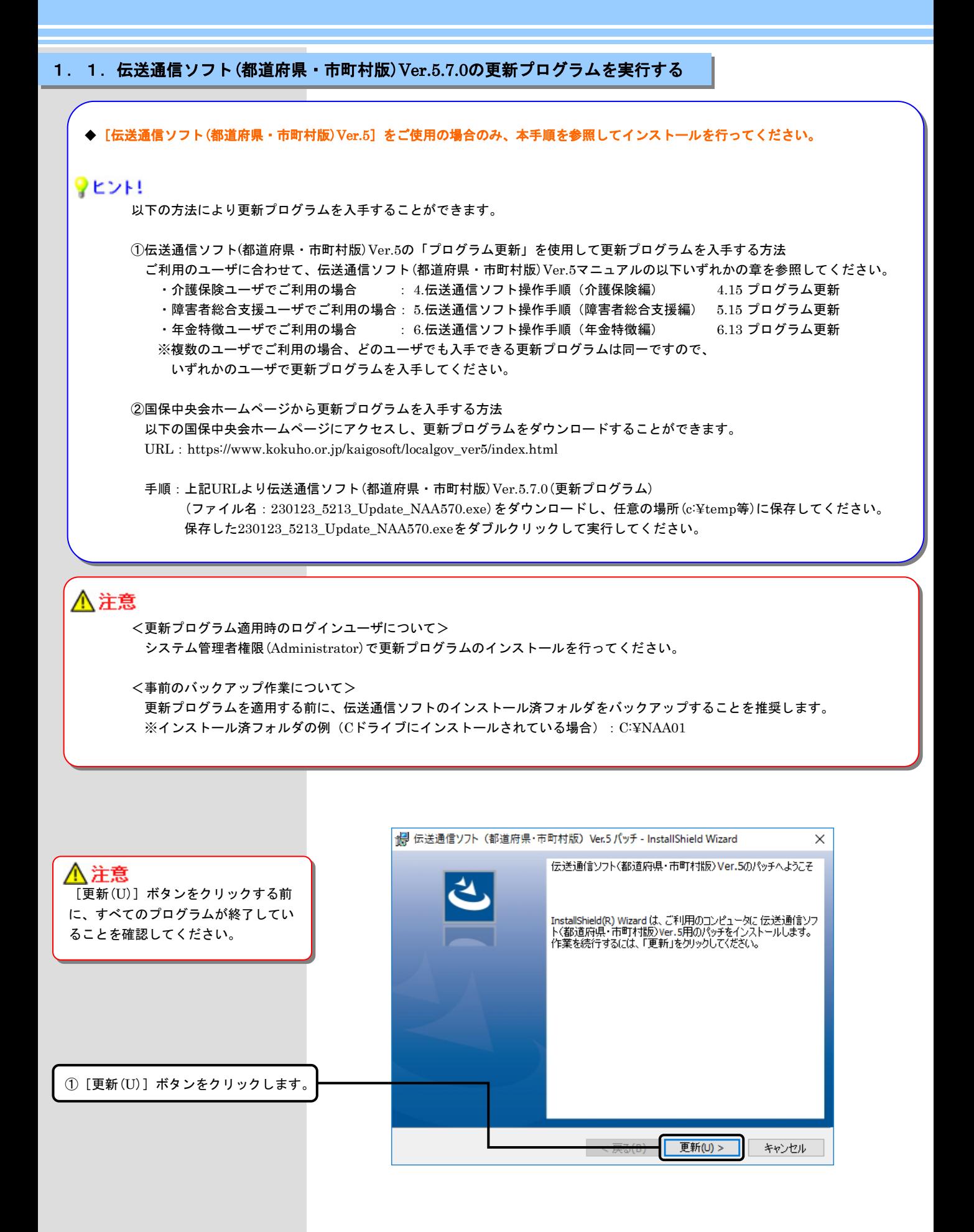

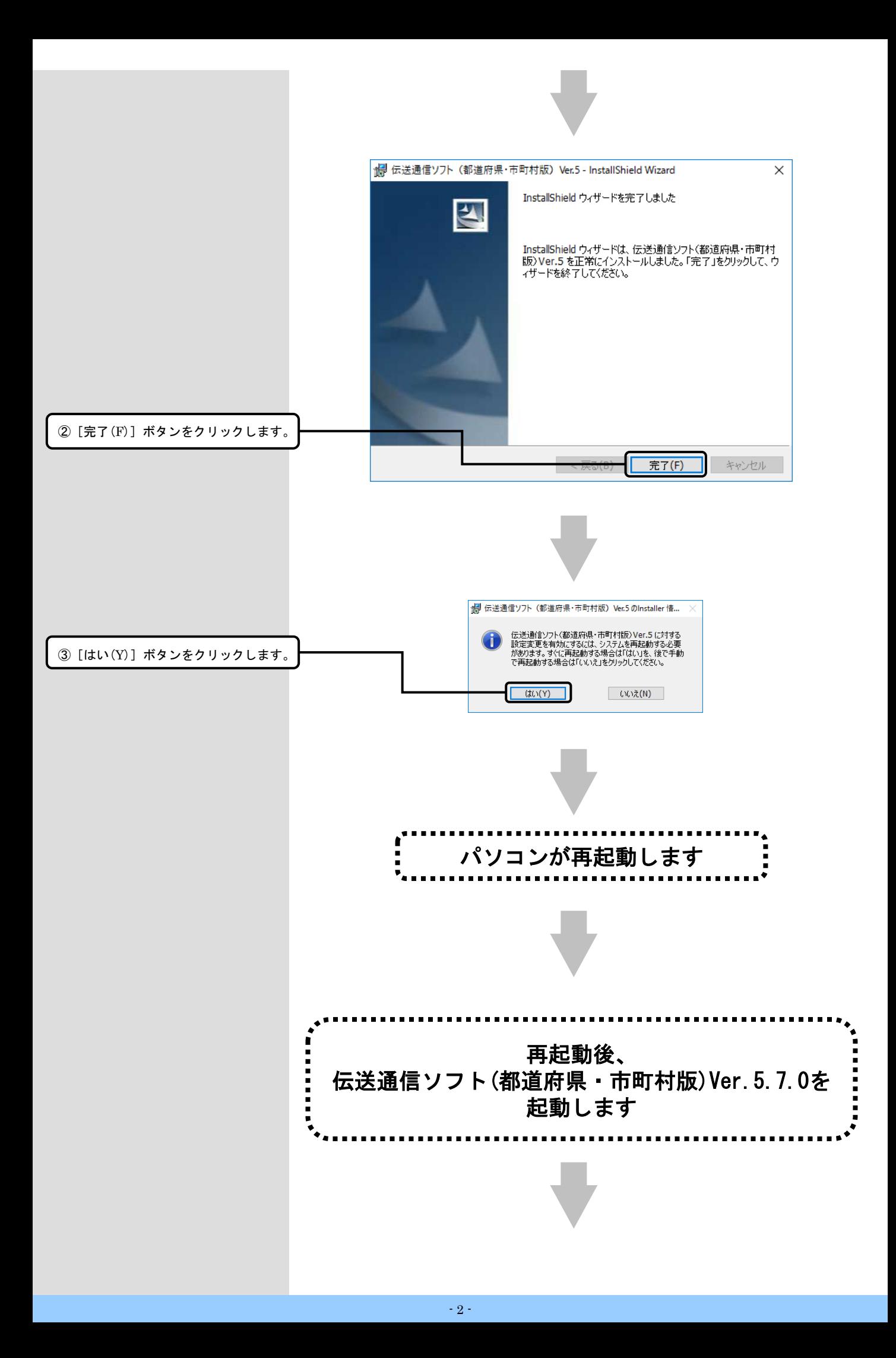

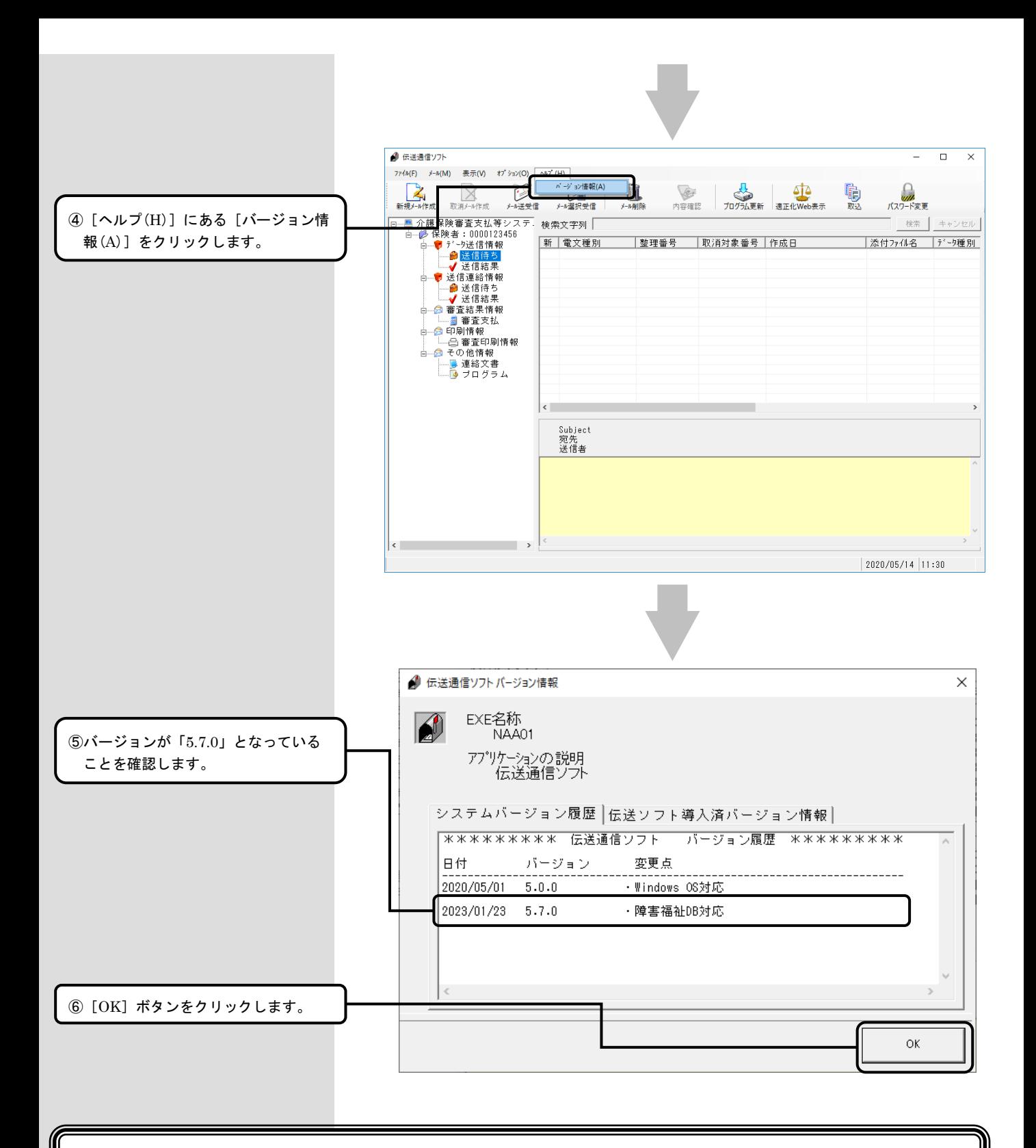

### 以上で、更新プログラムのインストールは完了です

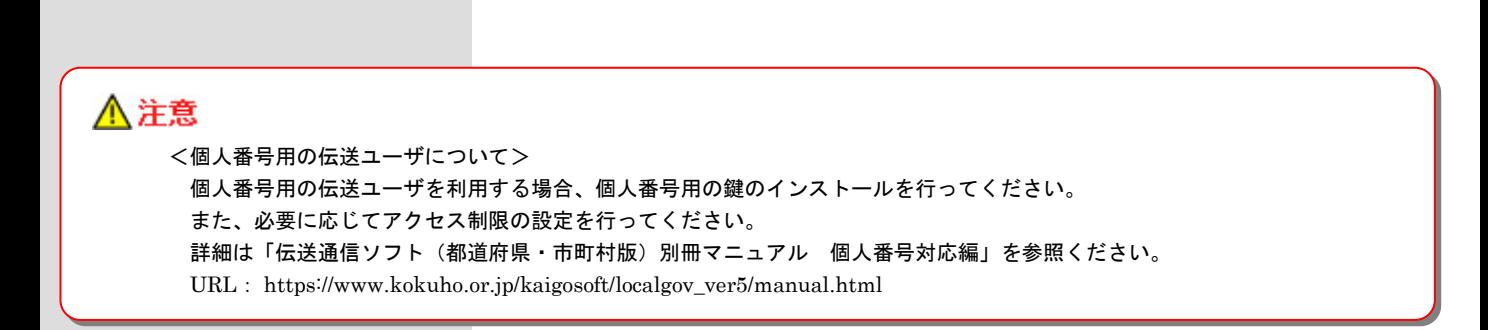

## 2. 困ったときには

2.1.インストール中にエラーが発生したら

#### ■ 「エラー1500。別のインストールが現在行われています。 」

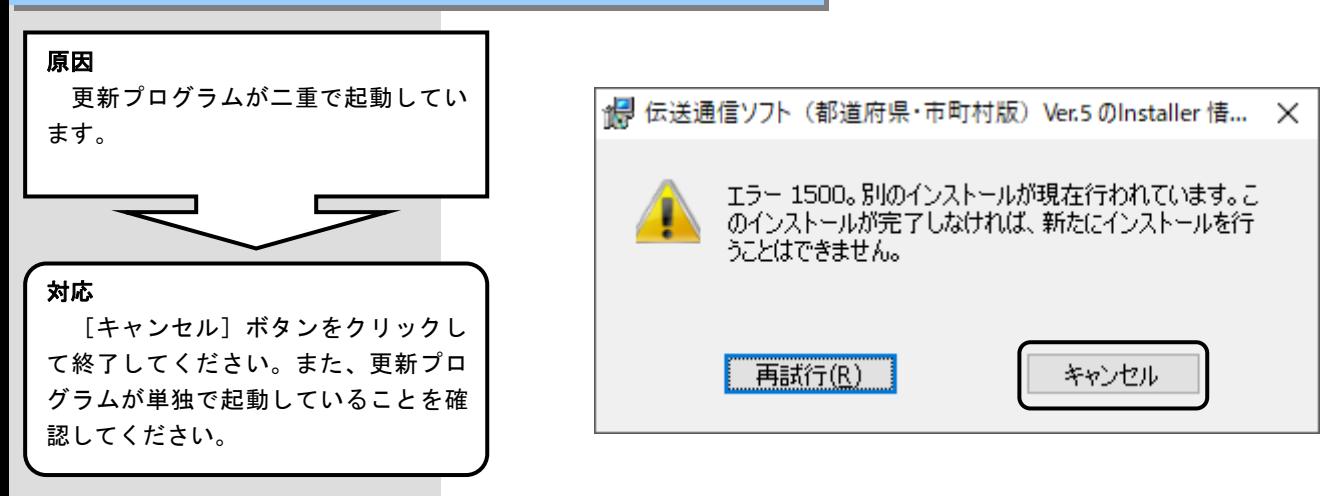

■「管理者権限が無い為、・・・再度インストールしてください。」

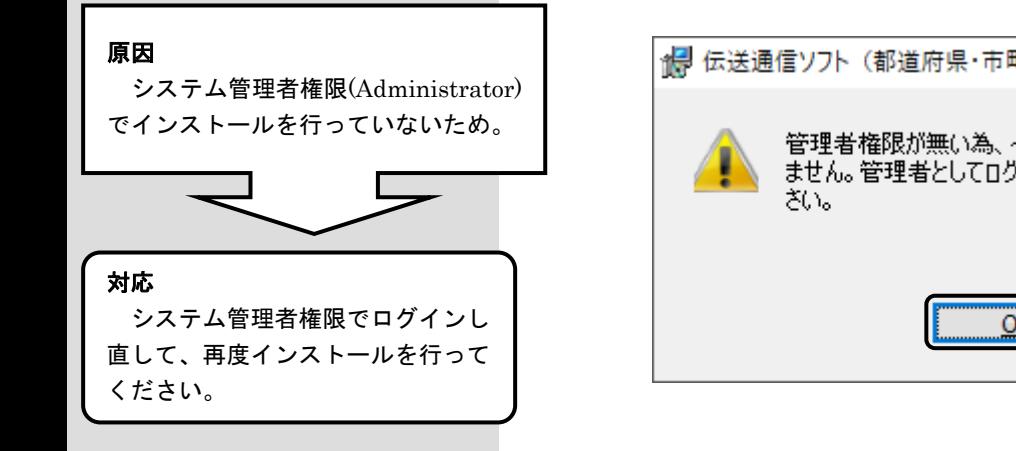

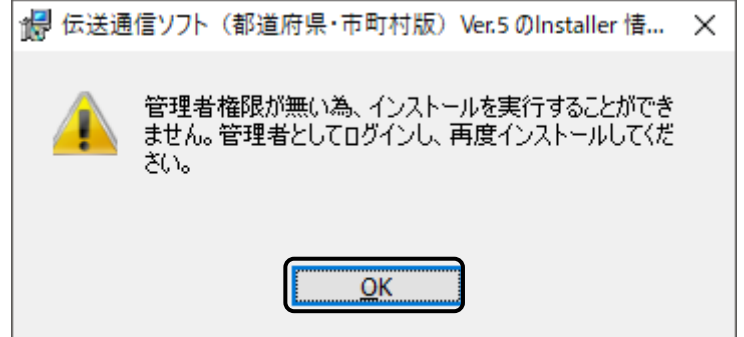

#### ■ 「更新プログラムでエラーが発生しました。」

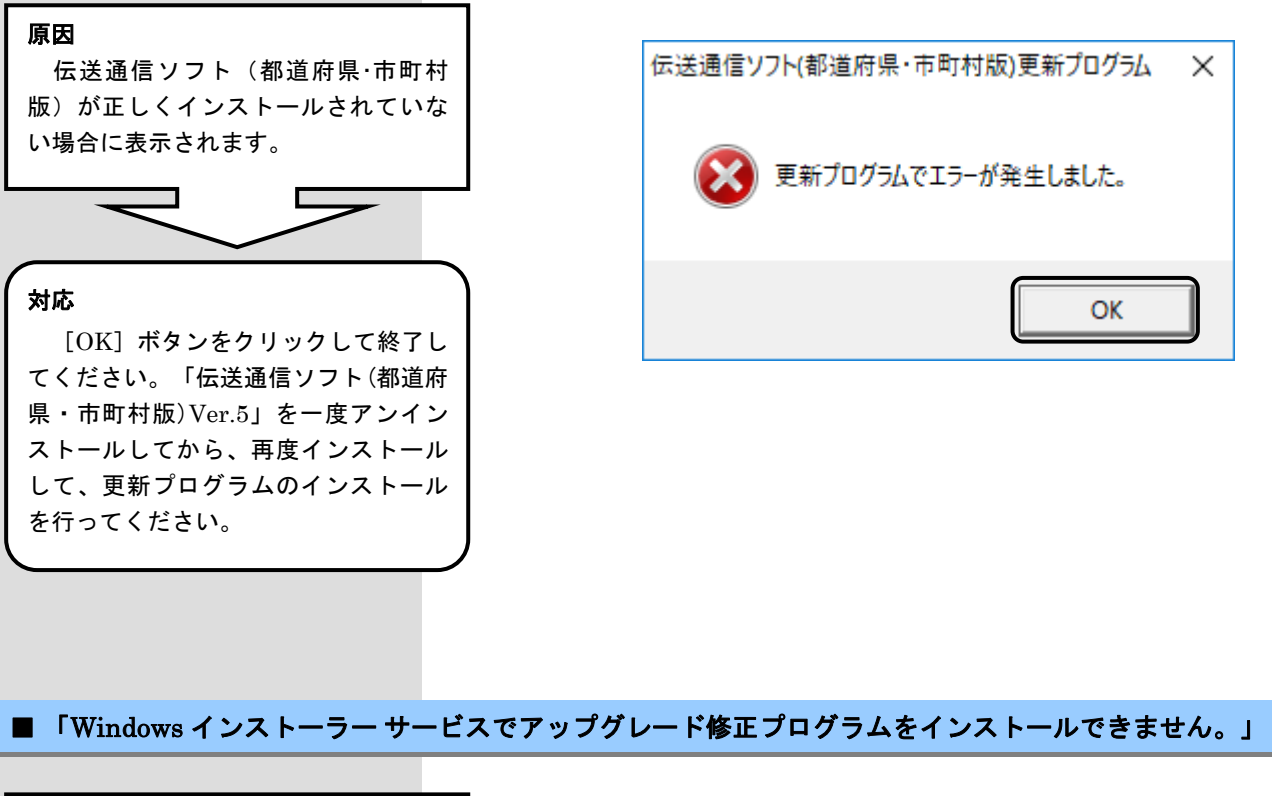

### 対応 [OK] ボタンをクリックして終了し てください。「伝送通信ソフト(都道府 県・市町村版)Ver.5」をインストール してから、更新プログラムのインス トールを行ってください。 原因 対象のパソコンに「伝送通信ソフト (都道府県・市町村版)Ver.5」がインス トールされていません。

Windows インストーラー Windows インストーラー サービスでアップグレード X) 修正プログラムをインストールできません。 アップグ レードするプログラムがないか、またはアップグレー ド修正プログラムでアップグレードするプログラムの バージョンが違う可能性があります。 アップグレー ドするプログラムがこのコンピューターにあり、アップ グレード修正プログラムが正しいかどうかを確認し てください。

 $\overline{OK}$ 

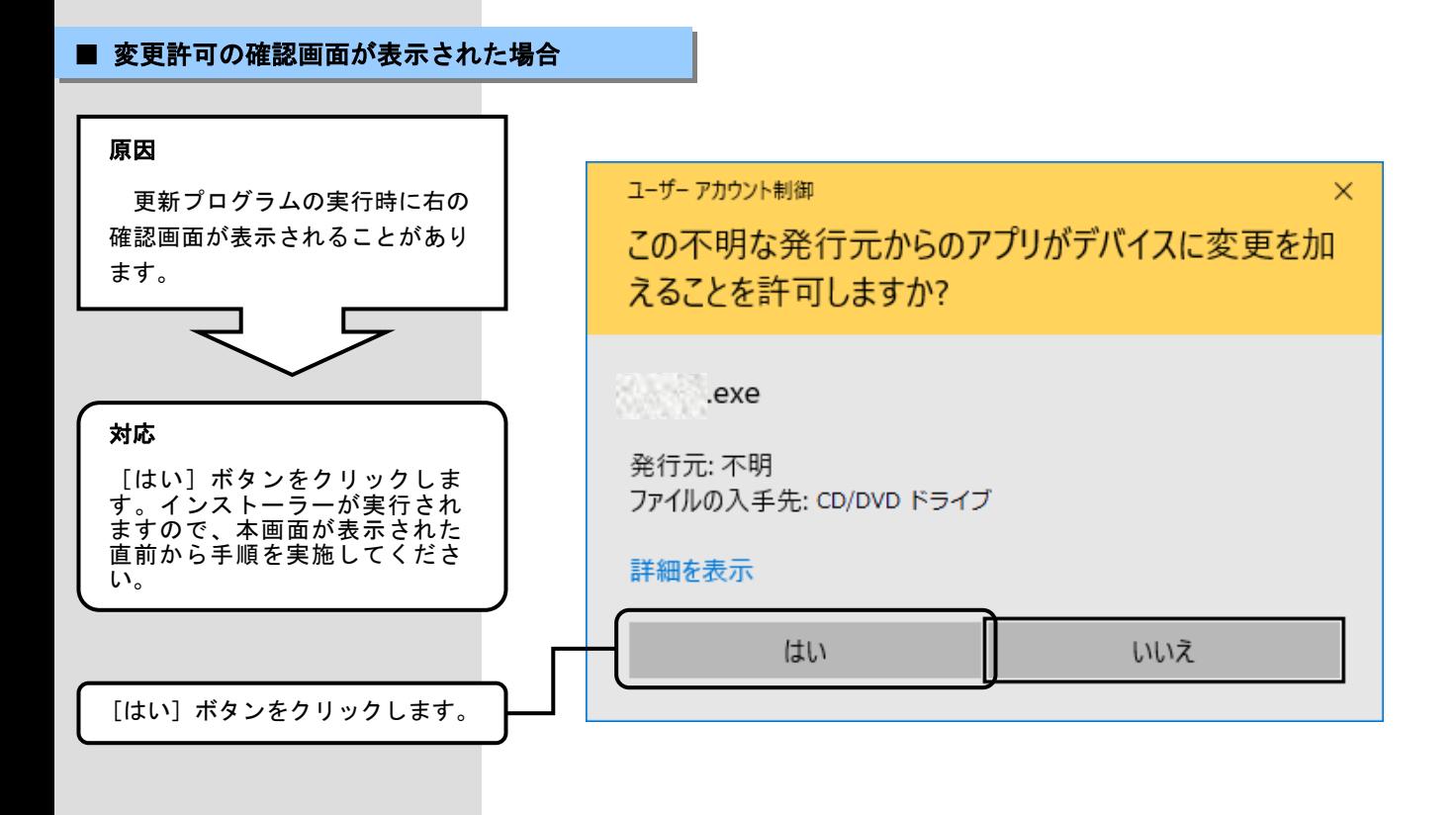